## **APP ClearView™** COMTRADE Viewer & Analysis Software

One of APP Engineering's premier strengths is our ability to provide time saving, valuable, user-friendly software. Years of experience in software development, logical algorithm formulation, engineering, mathematics, and customer service, has given us the tools to provide world class software solutions. Our commitment to provide software that is truly valuable is enhanced by our ability to respond quickly to customer requested changes and upgrades.

**APP ClearView™** is the ideal data analysis software for engineeres and managers that need system information and answers quickly. It has a wide varity of graphics, math functions, reports, and file manipultion features that allow the user to easily navigate through their data. It supports importing of indisustry standrad formats such as COMTRADE (Common Data Transient Data Exchange) version 1996, 1997, and 1999. It also allows user to import and export general data formats such as comma sepereated variables files (\*.csv) and text files (\*.txt).

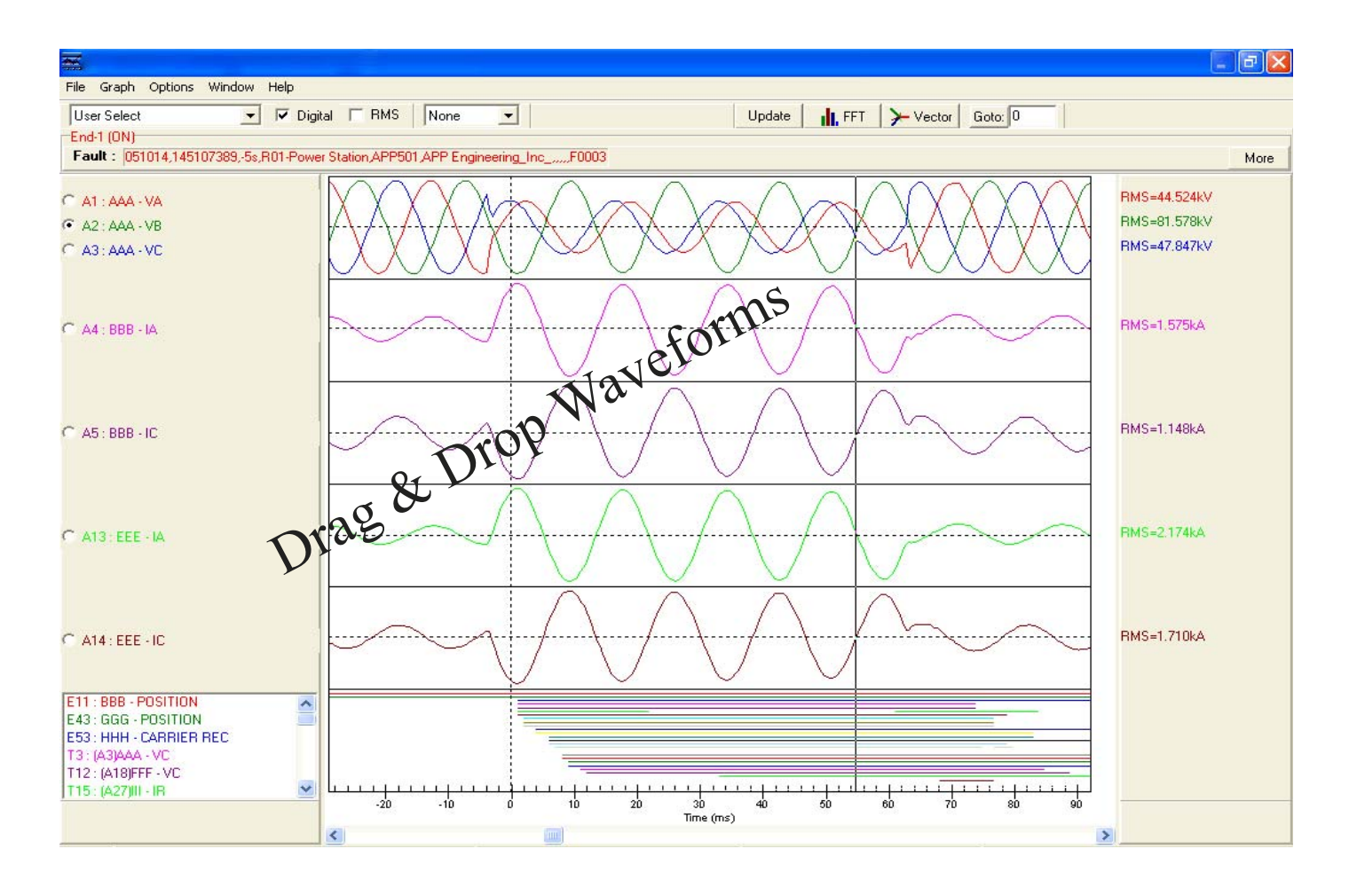

## **Highlights**

Quick viewing of retrieved records Open COMTRADE records Overlay or merge records Re-Save data in binary or ASCII Multiple setups for viewing channels Drag & drop waveforms Convenient screen resizing Versatile digital viewing Easy zoom in, zoom out, Y-scale setup Drag & Drop User annotation Host of printing choices Export features

## **Measurements & Math**

Magnitude, RMS, DC, Phase Frequency, Peak, Average, Max, Min, Max-Min, Positive Sequence, Negative Sequence, Zero Sequence, Add, Subtract, Invert, Phase shift, Wide Varity Of Math Functions, FFT, Vector, Delta Measurements, Apparent Power, Active Power, Reactive Power, Power Factor

匸

## **Display**

View channels in sequential order View channels by user preference and save Setup line groups and view by line group name Setup display for various three phase calculations Setup display for various single phase calculations Setup display for various generator calculations Drag & Drop waveforms up to 18 channels in one axis! Cut, copy and paste functions Convert Oscillogram into RMS plot

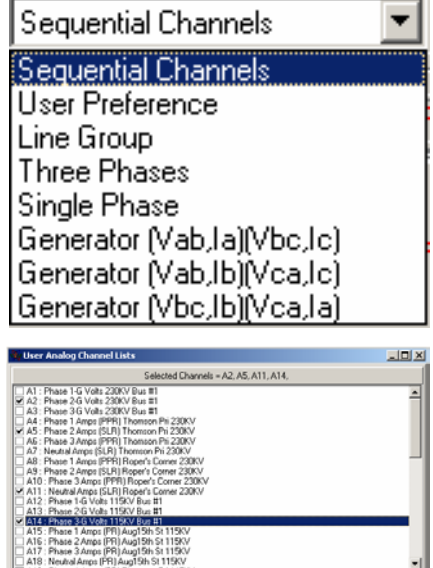

Save |

 $0K$ 

Uncheck All

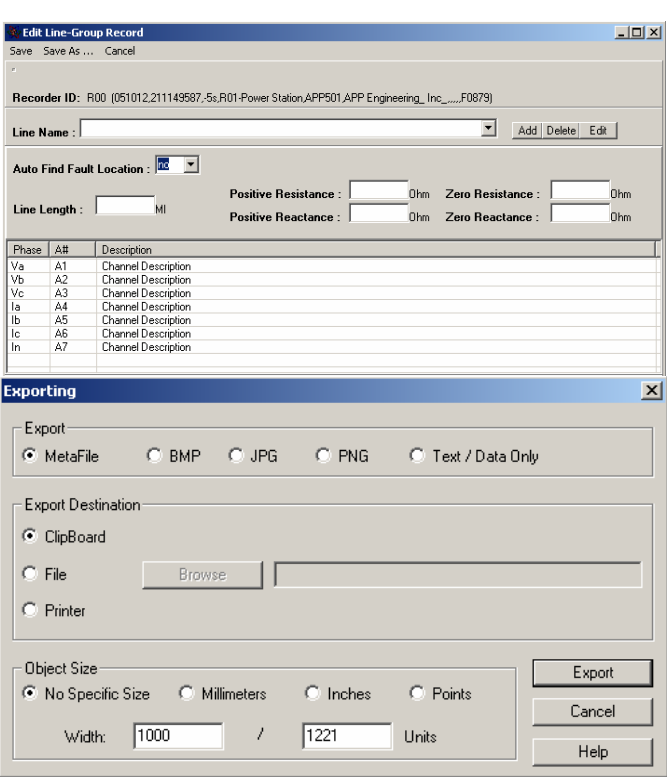

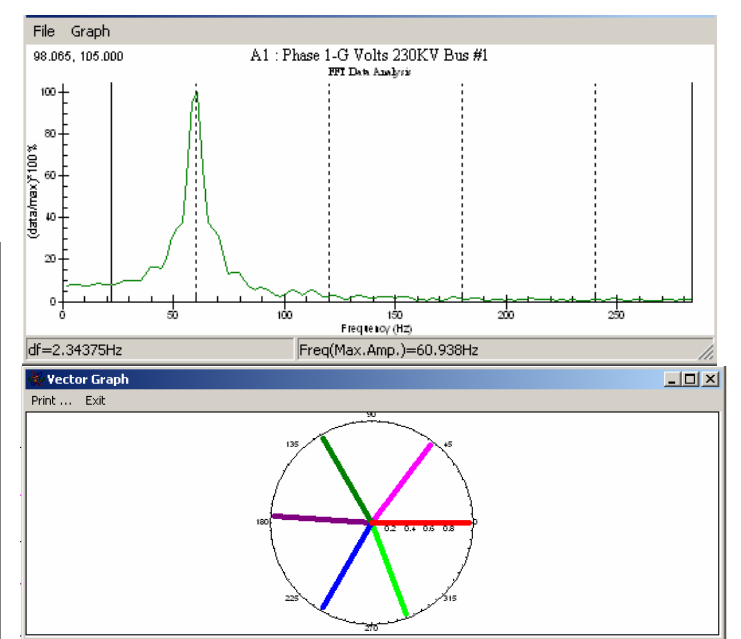

Open |

 $End1$   $End2$